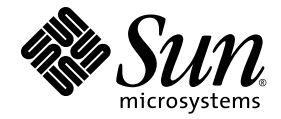

# Notes de version de Sun Ray<sup>™</sup> Connector for Windows OS, version 2.1

Sun Microsystems, Inc. www.sun.com

Numéro de référence : 820-6499-10 Octobre 2008, révision A

Envoyez vos commentaires sur ce document à : http://www.sun.com/hwdocs/feedback

Copyright 2005 – 2008. Sun Microsystems, Inc., 4150 Network Circle, Santa Clara, Californie 95054, États-Unis. Tous droits réservés.

Sun Microsystems, Inc. détient les droits de propriété intellectuelle relatifs à la technologie incorporée dans le produit décrit dans ce document.<br>En particulier, et sans limitation aucune, ces droits de propriété intelle à l'adresse http://www.sun.com/patents et un ou plusieurs brevets supplémentaires ou demandes de brevet en instance aux États-Unis et dans les autres pays.

Ce document et le produit afférent sont exclusivement distribués avec des licences qui en restreignent l'utilisation, la copie, la distribution et la décompilation. Aucune partie de ce produit ou document ne peut être reproduite sous aucune forme, par quelque moyen que ce soit, sans l'autorisation préalable et écrite de Sun et de ses bailleurs de licence, le cas échéant.

Les logiciels détenus par des tiers, y compris la technologie relative aux polices de caractères, sont protégés par copyright et distribués sous licence par des fournisseurs de Sun.

Des parties de ce produit peuvent être dérivées des systèmes Berkeley BSD, distribués sous licence par l'Université de Californie. UNIX est une marque déposée aux États-Unis et dans les autres pays, distribuée exclusivement sous licence par X/Open Company, Ltd.

Sun, Sun Microsystems, le logo de Sun, Sun Ray, Sun Ray Connector for Windows OS, Sun WebServer, Sun Enterprise, Ultra, UltraSPARC,<br>Sun Java Desktop System, SunFastEthernet, Sun Quad FastEthernet, Java, JDK, HotJava, Solar marques de fabrique, des marques déposées ou des marques de service de Sun Microsystems, Inc. aux États-Unis et dans d'autres pays. Toutes<br>les marques SPARC sont utilisées sous licence et désignent des marques de fabrique Microsystems, Inc.

Netscape est une marque de fabrique ou une marque déposée de Netscape Communications Corporation aux États-Unis et dans les autres pays.

L'interface graphique d'OPEN LOOK et Sun™ a été développée par Sun Microsystems, Inc. à l'intention des utilisateurs et détenteurs de licences. Sun reconnaît les efforts de pionniers de Xerox en matière de recherche et de développement du concept des interfaces graphique ou visuelle utilisateur pour l'industrie informatique. Sun détient une licence non exclusive de Xerox sur l'interface graphique (IG) Xerox, cette licence couvrant également les détenteurs de licences Sun qui mettent en place des IG OPEN LOOK et se conforment par ailleurs aux contrats de licence écrits de Sun.

Achats fédéraux - Logiciel commercial : les utilisateurs gouvernementaux sont soumis au contrat de licence standard.

L'utilisation, la reproduction ou la divulgation par le gouvernement américain sont soumises aux restrictions énoncées dans le contrat de<br>licence Sun Microsystems, Inc. et spécifiées dans DFARS 227.7202-1(a) et 227.7202-3( 12.212(a) (1995), FAR 52.227-19, ou FAR 52.227-14 (ALT III), selon la situation.

LA DOCUMENTATION EST FOURNIE « EN L'ÉTAT » ET TOUTE AUTRE CONDITION, DÉCLARATION ET GARANTIE, EXPRESSE OU TACITE, EST FORMELLEMENT EXCLUE, DANS LA MESURE AUTORISÉE PAR LA LOI EN VIGUEUR, Y COMPRIS NOTAMMENT TOUTE GARANTIE IMPLICITE RELATIVE À LA QUALITÉ MARCHANDE, À L'APTITUDE À UNE UTILISATION PARTICULIÈRE OU À L'ABSENCE DE CONTREFAÇON.

## Table des matières

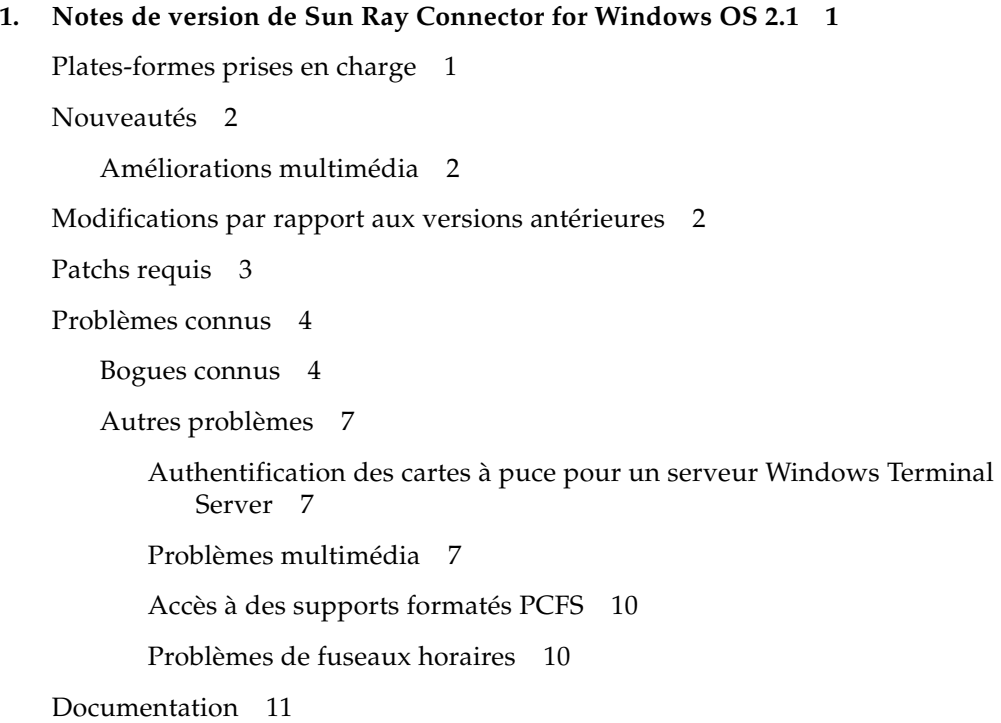

## <span id="page-4-0"></span>Notes de version de Sun Ray Connector for Windows OS<sup>2.1</sup>

Sun Ray™ Connector for Windows OS est un client de services de terminaux certifié Microsoft et pris en charge par Sun, reposant sur le protocole RDP (Remote Desktop Protocol, protocole de bureau distant) version 5.2 de Microsoft. Il est décrit dans le *Guide d'installation et d'administration de Sun Ray Connector for Windows OS 2.1*. Par commodité, Sun Ray Connector for Windows OS est souvent appelé Sun Ray Windows Connector.

## <span id="page-4-1"></span>Plates-formes prises en charge

Sun Ray Windows Connector s'exécute sur les systèmes d'exploitation suivants :

- Solaris 10 5/08 ou version ultérieure sur plates-formes SPARC et X86 ;
- Solaris 10 5/08 ou version ultérieure sur plates-formes SPARC et X86 avec Solaris Trusted Extensions ;
- SuSE Linux Enterprise Server (SLES) 10 avec le Service Pack 1 ou version ultérieure (32 bits et 64 bits) ;
- Red Hat Enterprise Linux 5, mise à jour 1 (32 bits et 64 bits).

Lorsqu'il s'exécute sur l'un des systèmes d'exploitation répertoriés ci-dessus, Sun Ray Windows Connector assure la connectivité avec les serveurs Microsoft Windows Terminal Server (WTS) distants sur lesquels est installée l'une des versions cidessous de Microsoft Windows :

- Windows 2003 Server avec Service Pack 2 Rollup 2;
- Windows XP Professional avec Service Pack 3 (32 bits) ou Windows XP Professional avec Service Pack 2 (64 bits) ;
- Windows Vista.

Vous trouverez des informations complémentaires dans le *Guide d'installation et d'administration de Sun Ray Connector for Windows OS 2.1*.

## <span id="page-5-0"></span>Nouveautés

### <span id="page-5-1"></span>Améliorations multimédia

Cette version offre des fonctionnalités de lecture multimédia améliorées qui permettent à l'architecture Sun Ray d'accepter les flux H.264 (MPEG-4) et VC-1 (WMV9) et de les transmettre directement aux unités de bureau Sun Ray 2/2FS/270 pour le décodage. Dans ce cas, le décodage ne fait appel ni à la CPU du serveur Sun Ray ni à la CPU du serveur Windows. C'est la solution optimale pour assurer la conservation des ressources serveur et de la bande passante réseau.

Pour d'autres types de flux vidéo, cette version exploite l'interface (XVideo) standard sur les unités de bureau Sun Ray 1 et Sun Ray 2 afin d'optimiser globalement le lecteur, en envoyant les flux YUV directement vers l'unité de bureau. Cela permet d'améliorer la lecture des formats vidéo autres que H.264 et VC-1 en réduisant la bande passante requise pour fournir la vidéo décodée à l'unité de bureau Sun Ray. Par exemple, RealPlayer prend en charge l'extension XVideo pour utiliser le chemin YUV accéléré.

Cette amélioration est prise en charge uniquement pour les clips lus à l'aide du lecteur Windows Media 10 ou 11 sur les plates-formes Windows XP et Windows 2003. Vous trouverez des informations complémentaires dans le *Guide d'installation et d'administration de Sun Ray Connector for Windows OS 2.1*.

## <span id="page-5-2"></span>Modifications par rapport aux versions antérieures

Les éléments suivants ne sont plus pris en charge :

- Microsoft Windows 2000 ;
- l'option -D de la commande uttsc ;
- la version 1.0 de PC-SC lite.

## <span id="page-6-0"></span>Patchs requis

Les patchs suivants, qui ne font peut-être pas encore partie du cluster de patchs recommandé, sont requis par les implémentations Solaris. Vérifiez qu'ils sont bien installés sur votre machine.

**TABLEAU 1** Patchs requis pour Sun Ray Windows Connector 2.1 sur Solaris 10

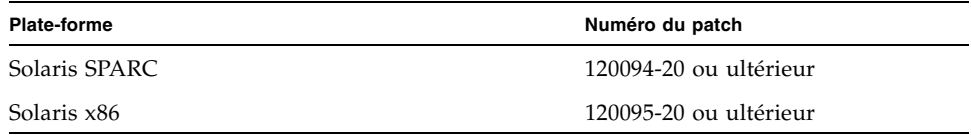

**TABLEAU 2** Patchs supplémentaires requis pour Sun Ray Windows Connector 2.1 sur Solaris Trusted Extensions

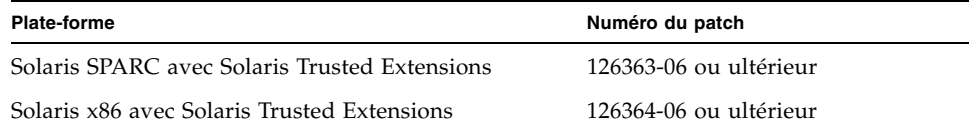

## <span id="page-7-0"></span>Problèmes connus

Les derniers bogues connus et autres problèmes sont indiqués ici avec, le cas échéant, les solutions de contournement correspondantes.

### <span id="page-7-1"></span>Bogues connus

#### *ID de bogue : 6361417*

Dans certaines situations, la redirection de ports série sur un serveur Windows Terminal Server peut entraîner l'utilisation de 99 % de la CPU du serveur Sun Ray.

#### *ID de bogue : 6408886*

MS-IME n'est pas activé lorsque vous appelez la commande uttsc ou uttscwrap sans option de ligne de commande dans les environnements linguistiques japonais.

Appelez uttsc ou uttscwrap avec l'option -l ja:IME. Exemple :

#### % **uttscwrap -l ja:IME**

#### *ID de bogue : 6497242*

La lecture des fichiers audio n'est pas claire dans les sessions Windows Vista ouvertes sous Linux.

#### *ID de bogue : 6569123*

Les opérations de couper/copier-coller de grandes quantités de données de Sun Ray vers Windows échouent.

Il est impossible de copier en une fois plus de 65 435 octets de données. La solution consiste à fragmenter en sections plus petites les données à couper-coller ou copiercoller.

Dans un environnement Trusted Solaris, l'application SRWC peut s'arrêter brutalement en cas de tentative de copier-coller entre SRWC et une autre application, par exemple gedit, lorsque l'une des applications s'exécute dans une zone globale et l'autre dans une zone étiquetée.

#### *ID de bogue : 6576612*

L'interruption de xscreensaver peut empêcher l'affichage de SRWC. Si le démon xscreensaver s'arrête brutalement sur les bureaux Linux ou JDS sous Solaris, la fenêtre de SRWC risque de ne pas s'afficher au démarrage de SRWC.

Pour résoudre ce problème, redémarrez le démon xscreensaver à partir de la fenêtre des préférences de xscreensaver :

- 1. Launch (Lancer) -> Preferences (Préférences) -> Desktop Preferences (Préférences de bureau) -> Display (Affichage) -> Screensaver (Économiseur d'écran) sur JDS sous Solaris.
- 2. Verrouillez puis déverrouillez l'écran.
- 3. Redémarrez SRWC.

#### *ID de bogue : 6579953*

Sous Red Hat Linux, après un événement de hot desking (c'est-à-dire de suppression puis de réinsertion d'une carte à puce), il est possible que xscreensaver ne s'affiche pas et que la souris se bloque.

Ce problème ne se produit plus avec SRSS 4.1/SRWC2.1, où l'authentification du hot desking à distance (RHA, Remote Hotdesk Authentication) est activée par défaut.

#### *ID de bogue : 6610273*

Le bouton Réduire ne fonctionne pas dans les sessions Windows plein écran sur les versions RHEL5.

#### *ID de bogue : 6633672*

Impossible de lancer une session Windows Connector à partir de RHEL5.

Pour pouvoir lancer uttsc à partir de RHEL5, vous devez d'abord installer le RPM compat-libstdc++-33-3.2.3-61.i386.rpm.

Lorsque vous lancez une session SRWC plein écran (uttsc -m) dans une configuration multiécran sur RHEL5, vous risquez de ne pas pouvoir accéder à la session après avoir déplacé le pointeur plusieurs fois entre les affichages.

La solution consiste à revenir à SRWC à l'aide de la combinaison de touche Alt+Tab.

#### *ID de bogue : 6693925*

L'option -C de la commande uttsc fonctionne uniquement en mode 8 bits.

*ID de bogue : 6740825*

Il est impossible de modifier les noms de fichiers en coréen sur les périphériques USB si les noms de fichiers sont constitués de plus de huit caractères.

*ID de bogue : 6742851*

Les claviers japonais utilisant Xkb ne fonctionnent pas correctement tels qu'ils sont fournis avec SRWC 2.1.

Pour résoudre ce problème, désactivez Xkb (à l'aide de la commande utxconfig) sur le bureau avant de lancer SRWC. Toutes les touches devraient alors fonctionner correctement.

*ID de bogue : 6999151*

Les opérations de copie multiple faisant appel à Windows et à gedit entraînent parfois l'arrêt de la commande uttc sur les plates-formes Linux avec génération d'erreur.

### <span id="page-10-0"></span>Autres problèmes

### <span id="page-10-1"></span>Authentification des cartes à puce pour un serveur Windows Terminal Server

Pour authentifier des utilisateurs sur le serveur Windows Terminal Server à l'aide de cartes à puce, installez la mise à jour du package « Base Smart Card Cryptographic Service Provider Package » à l'adresse suivante :

http://support.microsoft.com/kb/909520/en-us

Cette mise à jour améliore le comportement de déverrouillage de l'écran dans l'environnement Sun Ray.

### <span id="page-10-2"></span>Problèmes multimédia

#### *Améliorations multimédia*

Les améliorations multimédia actuelles n'assurent pas les fonctionnalités suivantes :

- bande passante réduite ;
- Xinerama :
- plusieurs flux simultanés.

#### *ID de bogue : 6637773*

Lors de la lecture vidéo dans le lecteur Windows Media, le clic droit ne fonctionne pas sur la zone de rendu de la vidéo.

#### *ID de bogue : 6665881*

La commande uttsc ne prend pas en charge XRandR.

#### *ID de bogue : 6692562*

L'audio et la vidéo se bloquent dans le lecteur Windows Media en cas d'utilisation des contrôles Image suivante/précédente des options Afficher les améliorations.

La lecture vidéo image par image dans le lecteur Windows Media n'est pas prise en charge dans cette version.

#### *ID de bogue : 6699191 et 6751847*

Dans le lecteur Windows Media, il est possible que la lecture vidéo à l'aide de l'option Sélection ne fonctionne pas correctement ou ne soit pas prise en charge.

Désactivez le mode de répétition du lecteur Windows Media avant de lancer la lecture de clips multimédia :

- 1. Ouvrez le lecteur Windows Media.
- 2. Désactivez le mode de répétition.
- 3. Fermez le lecteur Windows Media, puis redémarrez-le.
- 4. Lancez la lecture des clips.

#### *ID de bogue : 6699771*

Parfois, la lecture vidéo VC-1 (WMV9) ne se lance pas à la première tentative dans le lecteur Windows Media. Pour résoudre le problème, il suffit de relancer le clip.

#### *ID de bogue : 6708878*

Si vous cliquez sur le bouton Arrêter, le lecteur vidéo affiche la dernière image de contenu au lieu de revenir en arrière.

#### *ID de bogue : 6739180*

Les améliorations multimédia ne sont pas prises en charge dans l'environnement Windows Session Directory. L'installation du composant de redirection multimédia (MMR, Multimedia Redirection Component) n'est pas recommandée dans cet environnement.

Dans cette configuration, SRWC doit être utilisé avec l'option -M off. Avec l'option -M off, la lecture audio/vidéo est identique à celle qui était effectuée avec les versions précédentes de SRWC.

La lecture audio se poursuit lorsque des améliorations multimédia sont utilisées (lors de la lecture de clips vidéo dans un format pris en charge, par exemple), même lorsque le mappage audio est désactivé.

Si vous devez forcer la désactivation du mappage audio, utilisez SRWC avec l'option -M off. Avec l'option -M off, la lecture audio/vidéo est identique à celle qui était effectuée avec les versions précédentes de SRWC.

#### *ID de bogue : 6743479*

Lorsqu'un utilisateur exécutant une lecture vidéo VC-1 (WMV9) sur une unité de bureau de la série Sun Ray 2 effectue une opération de hot desking vers une unité de bureau de la série Sun Ray 1, l'audio cesse de fonctionner.

La solution consiste à relancer le lecteur Windows Media afin d'effectuer la lecture vidéo.

#### *ID de bogue : 6747848*

Dans cette version, la lecture vidéo à l'aide de XVideo ne prend pas en charge la réduction d'échelle.

#### *ID de bogue : 6750392*

Il est impossible d'utiliser le contrôleur de volume de la barre des tâches lorsque des améliorations multimédia sont utilisées, par exemple lors de la lecture de clips vidéo dans un format pris en charge.

Utilisez plutôt les contrôles de volume du lecteur Windows Media ou les touches de volume disponibles sur le clavier Sun.

#### *ID de bogue : 6750393*

Si une session Sun Ray passe d'une unité de bureau Sun Ray 2 à une unité de bureau Sun Ray 1 par hot desking lors de la lecture d'un clip vidéo VC-1 (WMV9), l'audio cesse de fonctionner.

La solution consiste à relancer le lecteur Windows Media.

Des problèmes d'image vidéo peuvent se produire lorsque l'utilisateur transfère une session Sun Ray de Sun Ray 2FS à deux écrans vers Sun Ray 2 ou 270 par hot desking si la fenêtre vidéo ou uttsc ne se trouve pas près du bord le plus à gauche du bureau et que l'échelle de la vidéo est augmentée.

Pour résoudre ce problème :

- 1. Maintenez la vidéo près du bord le plus à gauche du bureau.
- 2. Assurez-vous que la modification d'échelle n'est pas effectuée en définissant la taille de l'image vidéo sur 100 % à l'aide des menus de l'application ou des touches de commande.

#### *ID de bogue : 6754617*

Parfois, uttsc-bin peut consommer une grande partie de la CPU du serveur Sun Ray lors de la lecture vidéo via le chemin YUV accéléré. Le pourcentage de CPU consommée revient à sa valeur normale une fois la lecture terminée.

### <span id="page-13-0"></span>Accès à des supports formatés PCFS

#### *Copie de fichiers sous Solaris (ID de bogue : 6546531)*

La copie d'un fichier volumineux depuis Windows vers un support amovible formaté PCFS peut prendre plus de temps que prévu et sembler bloquée. Toutefois, si vous patientez, l'opération s'achève. Il s'agit d'un problème connu lié à PCFS.

#### *Copie de fichiers sous Linux*

La copie d'un fichier volumineux depuis Windows vers un support amovible formaté PCFS ne fonctionne pas en raison de limitations connues de Linux. La solution consiste à utiliser d'autres systèmes de fichiers que PCFS, tels que UFS, ext3 ou etc.

### <span id="page-13-1"></span>Problèmes de fuseaux horaires

La commande uttsc considère que seuls les fuseaux horaires répertoriés dans /usr/share/lib/zoneinfo/tab/zone\_sun.tab (pour Solaris) et dans /usr/share/zoneinfo/zone.tab (pour Linux) sont valides. Il est possible de les convertir en fuseaux horaires équivalents dans la session Windows. Si le fuseau horaire est défini sur une valeur autre que celles qui sont définies dans ces fichiers, la valeur du fuseau horaire peut être inattendue dans la session Windows.

## <span id="page-14-0"></span>Documentation

Les versions les plus récentes de la documentation de ce produit sont disponibles sur docs.sun.com.